## Nikon

SB0H01(11) *6MB48011-01*

## **En Features Available with "C" Firmware Version 1.10**

This guide describes the new features available with the latest version of the camera firmware ("C" firmware version 1.10).

To view the camera firmware version or update the camera firmware, select [**Firmware version**] in the setup menu. The latest firmware for the D6 is available for download from the Nikon Download Center. *https://downloadcenter.nikonimglib.com/*

Users can now choose the band (2.4 GHz or 5 GHz) for the selected SSID when connecting to a wireless network via a WT-6 wireless transmitter attached to the D6. To connect to networks operating on selected bands:

- **1 In the setup menu, go to [Wired LAN/WT] > [Options] > [Router frequency band] and choose a router frequency band.**
	- Select [**2.4 GHz** or [**5 GHz]** to connect only to networks operating on the chosen band.
	- Select [**2.4 GHz/5 GHz]** to connect to networks operating on either band.
- **2 In the setup menu, go to [Wired LAN/WT] > [Network settings] and select [Create profi le].**
- **3 Select [Connection wizard].**

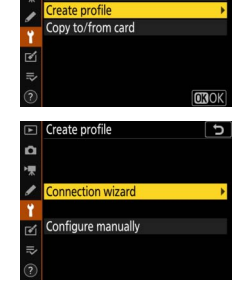

**Router frequency hand** 

 $2.4$  GHz/5 GHz  $2.4$  GHz 5 GHz

Network settings □ □ = 8 Synchronized release Synchronize date and time

Connection wizard **4 Choose a connection type and name the**  Choose a connection type profile.

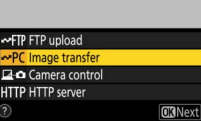

- **5 When prompted to choose a connection method, select [Search for wireless network].**
	- The camera will search for networks active in the vicinity and list their SSIDs.
	- Only networks operating on the band or bands chosen for [**Router frequency band**] will be listed. The band is listed next to the network SSID.

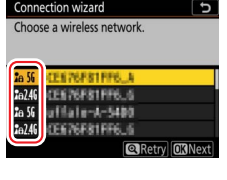

• If you select [**2.4 GHz/5 GHz**] when connecting via wireless routers that operate on both bands, the camera will list the SSIDs in the band or bands detected by the wireless transmitter.

## **6 Follow the on-screen instructions.**

- The camera can connect to the selected network when setup is complete.
- The band for the current network appears in the [**Wired LAN/WT**] display once a connection is established.

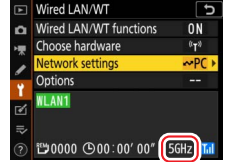

© 2020 Nikon Corporation